# Born Broken: Fonts And Information Loss In Legacy Documents

Geoffrey Brown and Kam Woods Indiana University School of Informatics and Computing

# Key Questions

- How pervasive are font substitution problems ?
- What information is available to identify fonts ?
- How well can we match the fonts required by a document collection ?
- How can we assist archivists in identifying serious font issues ?

#### $F_{\Omega}$ nt  $C_{\Omega}$ betitution a variety of calculation for the calculation internal neutral neutral neutral neutral neutral neutral neutral n  $\Gamma$ **TUTTL SUDSCILUTION**  $L_{\rm O}n<sup>2</sup>$  $\overline{1 \cup 111}$ **Implementation of the United Nations Millennium Ution** Font Substitution

which provides various mathematical symbols; these provides various mathematical symbols; the symbols; the sym<br>Which provides various mathematical symbols; the symbols; the symbols; the symbols; the symbols; the symbols;

agenda item 44° ang kabupatèn itu sa kabupa

Follow-up to the outcome of the Millennium Summitted on the Millen

East Asia has been quite successful in reducing the proportion of people who

suffer from **hunger**, while Africa's malnutrition rate has hardly budged.

Declaration into an achievable agenda of action.

Replace the text of goal 6 by the following:

QuadReg L#,L\$:2!T:"aX"+bX+c"!Y#

Output(3,1,"a ="):Output(4,1,"b =")

<u>Disp "Quadra disp "Quadra" (Quadra disp "Quadra") (Quadra disp "Quadra") (Quadra disp "Quadra") (Quadra disp "Q<br>.</u>

display to the fact of the party of the party of the fact of the fact of the party of the fact of the fact of the

 $\overline{\phantom{a}}$ 

gram listings are incomprehensible with a set of the comprehensible with-

embedded with the document structure. Yet the document structure. Yet the document structure. Yet the

appropriate levels. The program (RESIDUAL) is program (RESIDUAL) in the program (RESIDUAL) is program (RESIDUAL)

appropriate levels. The program (RESIDUAL) is program (RESIDUAL) in the program (RESIDUAL) is program (RESIDUAL)

centered around the regression aspect of curve fitting. It

centered around the regression aspect of curve fitting. It

allows the user to enter and edit the ordered pairs in the

allows the user to enter and edit the ordered pairs in the

data set and select the type of curve that best fits that data.

data set and select the type of curve that best fits that data.

As the user tries a variety (8 to select from) of curves, the

 $\mathbf{A}$ 

program keeps track of the one that best fits the data by

program keeps track of the one that best fits the data by

nificant risk of information loss due to missing or incor-

In this paper we use a collection of 225,000 Word doc-

 $\mathbb{E} \mathbb{E} \mathbb{E} \left[ \mathbb{E} \left[ \$ 

ments with a database of fonts. We describe the identify-

ing information contained in common font formats, font re-

 $\frac{1}{\sqrt{2}}$  , the  $\frac{1}{\sqrt{2}}$  provided by  $\frac{1}{\sqrt{2}}$  provided by  $\frac{1}{\sqrt{2}}$ 

Windows to support font requests by applications, the doc-

umented substitution algorithms used by Windows when

requested fonts are not available, and the ways in which

Menu(" RESIDUALS R""," DATA:

Menu (" RESIDUALS RU")

EDIT ON A REAL PLATFORM

ENTER",R," ..... VIEW",S," .....

EDIT ON A

Disp "PT. NO.","":Output(1,9,I)

 $\frac{1}{2}$ stitution be used to control for  $\frac{1}{2}$ 

Q. I need 'font x'. ... Can you tell me where I can get

A. This is very unlikely, as there are over 100,000

Doubtless, many readers have witnessed PowerPoint

presentations where the slides were clearly missing *glyphs*

Lbl W:ClrHome:Input "WHICH ENTRY? ",W

Lbl W

(visible characters) or were otherwise poorly rendered. In

most cases, this unhappy event is the direct result of copy-

ing the presentation from the machine upon which it was

created to a machine provided for the presentation with-

out ensuring that the target machine has the required fonts.

The reason is not always clear to the presenter because Mi-

crosoft Office performs font substitution without warning.

```
Lbl A:ClrHome
If N<4:Goto Ø
CubicReg L<sub>1</sub>, L<sub>2</sub>:3→T:"aX<sup>3</sup>+bX<sup>2</sup> +cX+d"→Y<sub>1</sub>
Disp "aX3+bX^2+cX+d"
U_{\text{b}} \uparrow \uparrow Tf N < 4 \cdot G oto \emptyset
```
Correctly Rendered Output, a concern, a concern of the state of the state of the state of the state of the state of the state of the state of the state of the state of the state of the state of the state of the state of the state of the stat Correctly Rendered

 $IbI$  $\mathbf{E}$ M  $\mathbf{A}$   $\mathbf{C}$  at a  $\mathbf{A}$ Lbl B:ClrHome CubicReg L,L,:3üT:"aXO+bXU+cX+d"üY Disp "aXO+bXU+cX+d" Lbl A:ClrHome If N<4:Goto 0 report that will propose further proposed that will provide a new proposed to the proposed of the process of the improvements, so that we can translate the ambitious template of the

Default Substitution

TIR3nlus Font OUTPIUS FUIT Output(5,1,"c ="):Output(6,1,"d =") Pause in Paul Constitution In the process of present several several several several several several several several several several several several several several several several several several several several several several several several seve TI83plus Font

"a+bln(X)" "Disp" (X)" "Disp "LnReg a+bln(X)" "Disp "LnReg a+bln(X)" "Disp "LnReg a+bln(X)" "Disp "LnReg a+bln(X)" "

tutions, the bar codes of the bar codes of the bar codes of the numbers are replaced by Ara-

bic and also deep also numerals. Thus, the substitution preserved the numerical states of the numerical states

Disp "----------------",a,b,"",r

Quarta L'international de la Carte

### able to find the required font; however, we were able to from the substitution (cont.)  $fituting (cont)$ ENCOUVERTURE  $\Gamma$ .  $\Lambda$ Font Substitution (cont.)

Regular

Disposition of the control of the second control of the second control of the second control of the second control of

Annoying font substitutions occur frequently. For

example, symbols such as apost

are rendered with the "WP TypographicSymbol" font in

WordPerfect Office 11. When the second theorem in the second terms are mi-

grated to Microsoft Word, this font dependence is pre-

served, and when the documents are rendered on machines

with the symbols become "A" and "A" and "A" and "A" and "A" and "A" and "A" and "

per de importance of the importance of the importance of the importance of the glyphs substituted in the glyph

and their frequency. For example, corporate logos are of-

ten implemented with dedicated fonts containing a single

glyph. There may be no substantive information loss from

a missing logo for most purposes. In contrast, substitution

http://www.wpuniverse.com/vb/showthread.php?thread-

http://www.microsoft.com

The degree of information loss due to substitution loss due to substitution de-

in: "in the AStrategies and Assessment@ Column".2

## *\*0260931\**

02-60931 (E) 300902-60931 (E) 300902-60931 (E) 300902-70931 (E) 300902-70931 (E) 300902-70931 (E) 300902-70931

meaning, but not the functional ability to be scanned! Un-

**Default Substitution** 1234567890 **A:** *For Windows Users:* Once you do was an operator the .zip file, go to the directory (folder) you do to the directory (folder) you do downloaded (saved) the file. Copy the file. Copy the file. Copy the file. Next, go to your the lion  $\mathbb{R}^n$ Control Panel in Windows (from the "Start" Menu) and open the Fonts Control Once you have the Fonts window open, "paste" the lionheart.tff into this Fonts

Forced Substitution of "Code39Azalea" *For Macintosh Users (OS X)*:

out 3 or 3 by neque. Barcode 3 of 9 by Request lionheart.tff into your"Fonts" folder. This will install the font and it can be accessed via the Font Menu from within most program that use TrueType fonts.

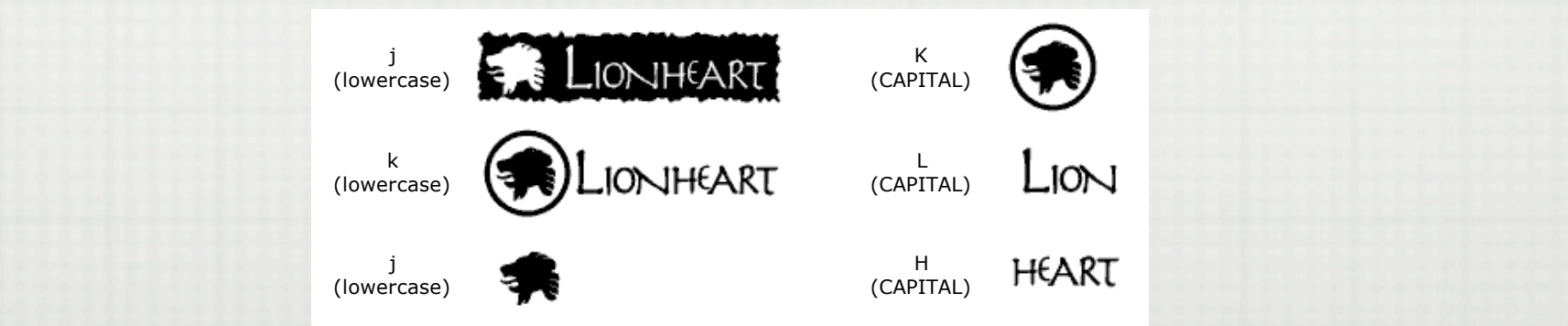

**Q:** Can a Logo Font be more than one color? <http://bowerwebsolutions.com/services/logotruetype.htm>

## Test Collections

- □ ~125,000 Collected Using Glossaries [Reichherzer and Brown 2006]
	- 3910 Total Fonts
	- □ Top 10 -- Times New Roman, Arial, Times, Verdana, Courier New, Symbol, Tahoma, Arial Narrow, Garamond, **Helvetica**
- $\Box \sim 105,000$  Collected From .gov Sites
	- □ 1920 Total Fonts
	- Top 10 Times New Roman, Arial, Courier New,  $\begin{array}{ccc} \hline \end{array}$ Verdana, Times, Arial Narrow, Courier, Tahoma, CG Times, Helvetica

# Font "Collection"

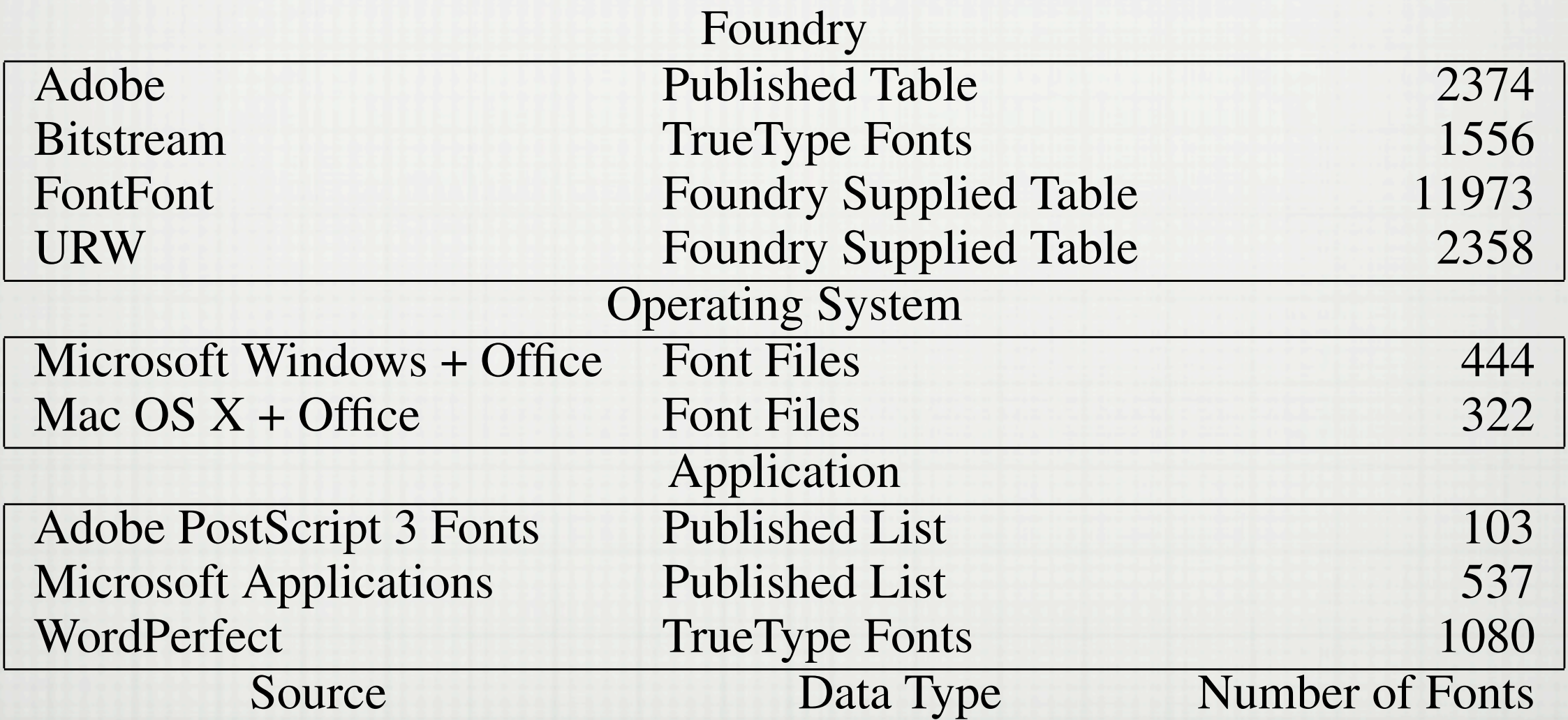

Times New Roman 42 (1998) 2007

Times 3%

ply various for the contribution in the contribution of the contribution of the contribution of the contribution of

longest matching prefixes), our examination of the names of the names of the names of the names of the names o

## Name Problem

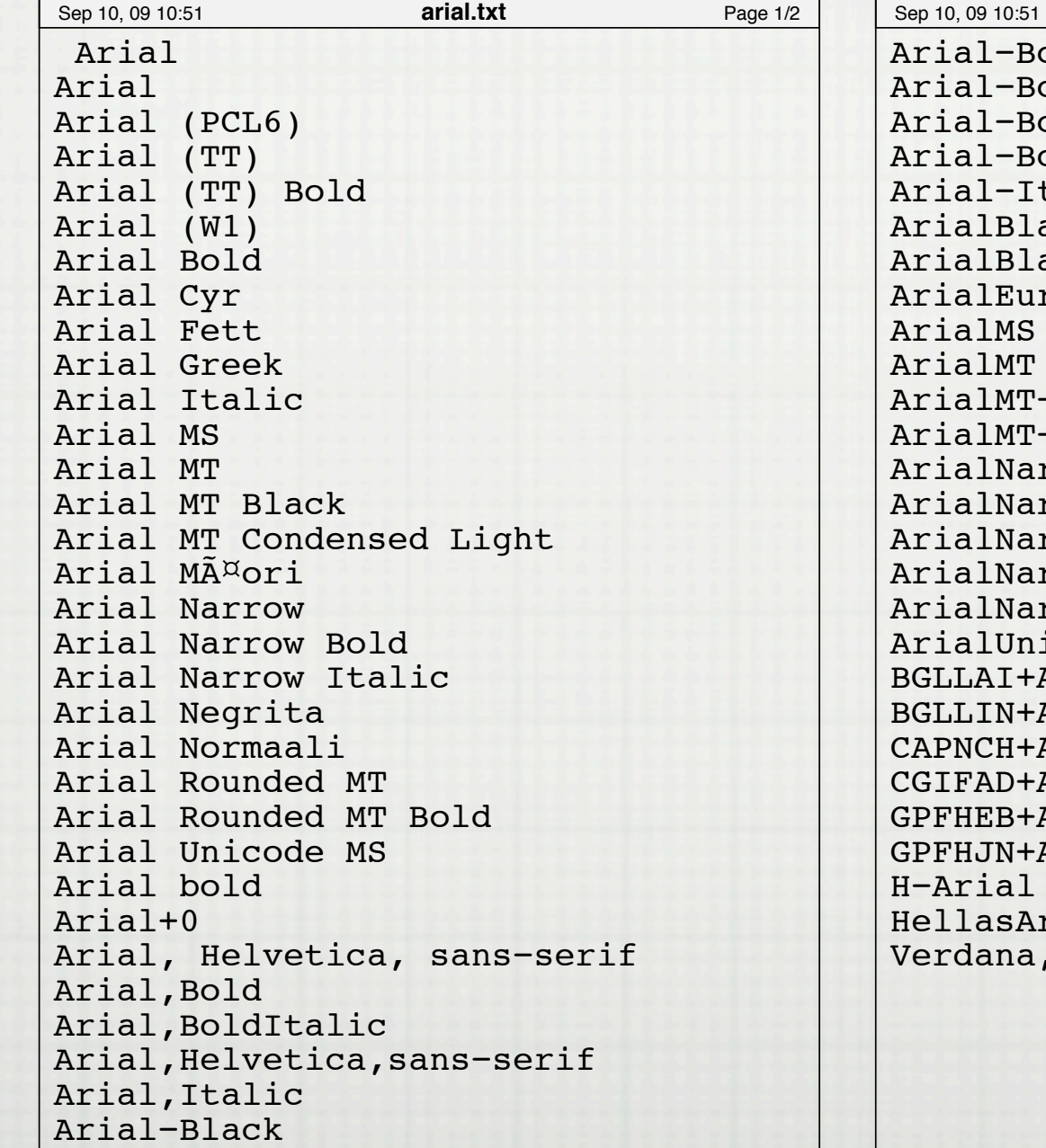

 $old+1$ oldItalicMT  $oldMS$  $oldMT$ talicMT  $ack$ ack, Italic  $r<sub>OMT</sub>$  $-Bold$ -ExtraBold  $rrow$ rrow, Bold rrow-Bold rrow-BoldItalic rrow-Italic icodeMS Arial Arial, Bold Arial Arial, BoldItalic  $A$ rial $\overline{a}$ Arial, Bold rial Arial, Times arial.txt Page 2/2 Printed by geobrown

Thursday September 10, 2009 /Users/geobrown/arial.txt 1/1

#### Font Information (Truetype) For example, suppose a font has two language-tag records referencing strings in the storage: the first  $r$  $10111111001$  video  $1011$ records to index strings in Traditional Chinese as used in Hong Kong.  $\Omega$   $\Gamma$   $\Gamma$  $S_{11}$  y subscript  $S_{21}$

The language-tag records are associated sequentially with language IDs starting with 0x8000. Each

I a bhuais ainme am ais an chan an chan an chan.<br>Is agus a bhan an chan an chan an chan an chan.

SHORT sTYPOLINEGAP STYPI

USH uswin Ascent uswin a material and a conservative of the USH of the USH of the USH of the USH of the USH of

language-tag record corresponds to a language ID one greater than that for the previous language-tag record.

Thus, language IDs associated with language-tag records must be within the range 0x8000 to 0x8000 + langTagCount - 1. If a name record uses a language ID that is greater than this, the identify of the language is

ULONG ULDS ULDSIGLENGT TIL DE LENGTH OF THE LENGTH OF THE LENGTH COMPUTER OF THE DISTRICT OF THE DUTCH COMPUTE

**Tables Related to PostScript Outlines**

(nunclear agos agos)

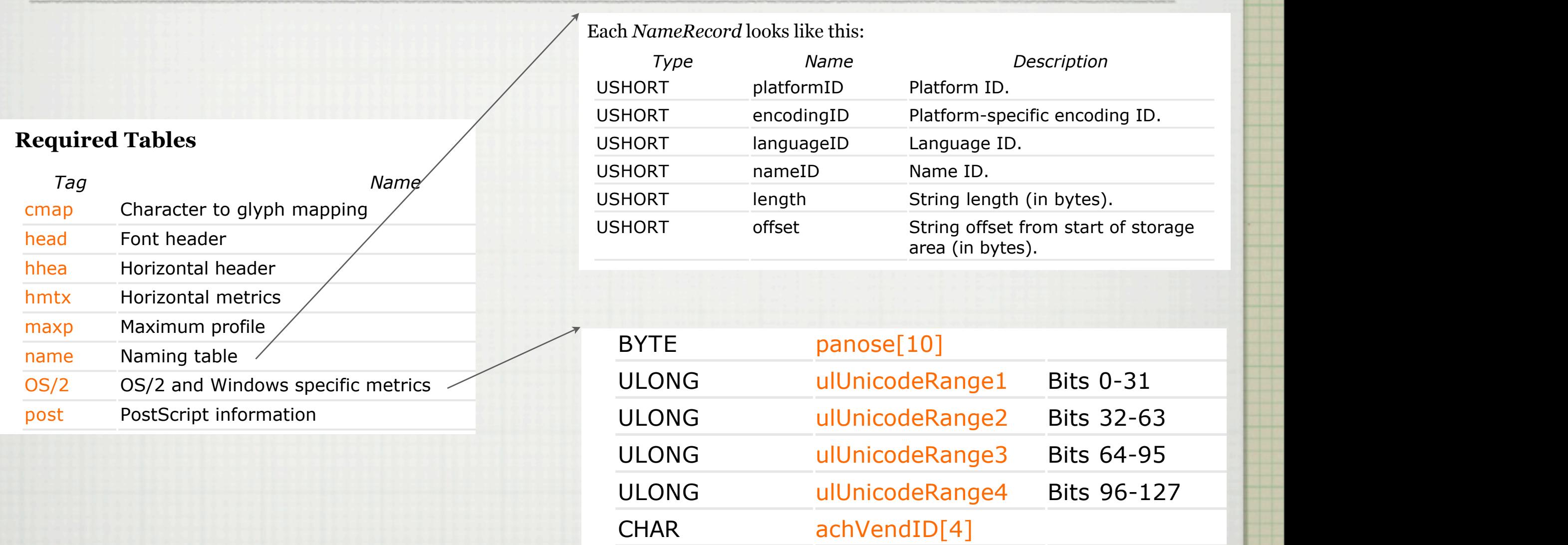

<http://www.microsoft.com/typography/otspec/> The PostScript font extensions and the post of the specific to PostScript fonts that specific to PostScript fo used instead of the tables listed above. SHORT sTYPOASCEN AND THE SHORT STYPING AND THE SHORT STATE STATE STATE STATE STATE STATE STATE STATE STATE STA III/ typography/t

### Word Document Font Information 11 AO '60/0 8%4@ S%C4()%')(+H(J%H+&)"4)&D5>+):C4-%)-%#)%486<

<u>Ea B22 A &D5 A B22 A B22 A B22 A B22 A B22 A B2</u>

J+)>5@+)\$+85("P+;

### **Font Family Name (FFN)**

File Information Block (FIB) and Contact (FIB) and Contact (FIB)

<u>%8.6.02 C4&&B2&D2</u>

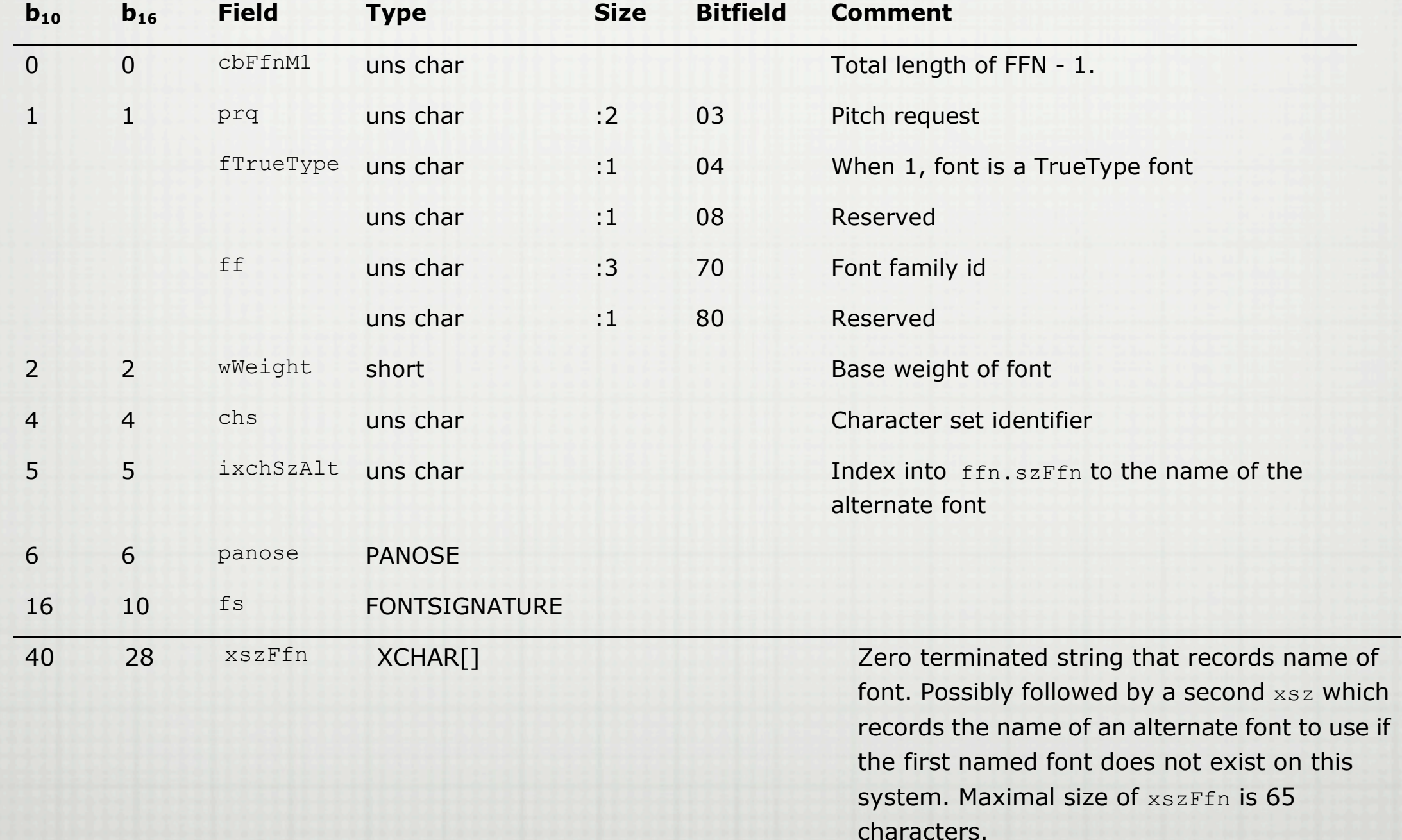

## Extracting Fonts from Documents

- libwv (used in abiword) + bug fixes on font identification  $\Box$
- Custom C program (several hundred lines)
- Walk document character-by-character
- Process results with shell scripts
- Match name strings (complete match) against font database

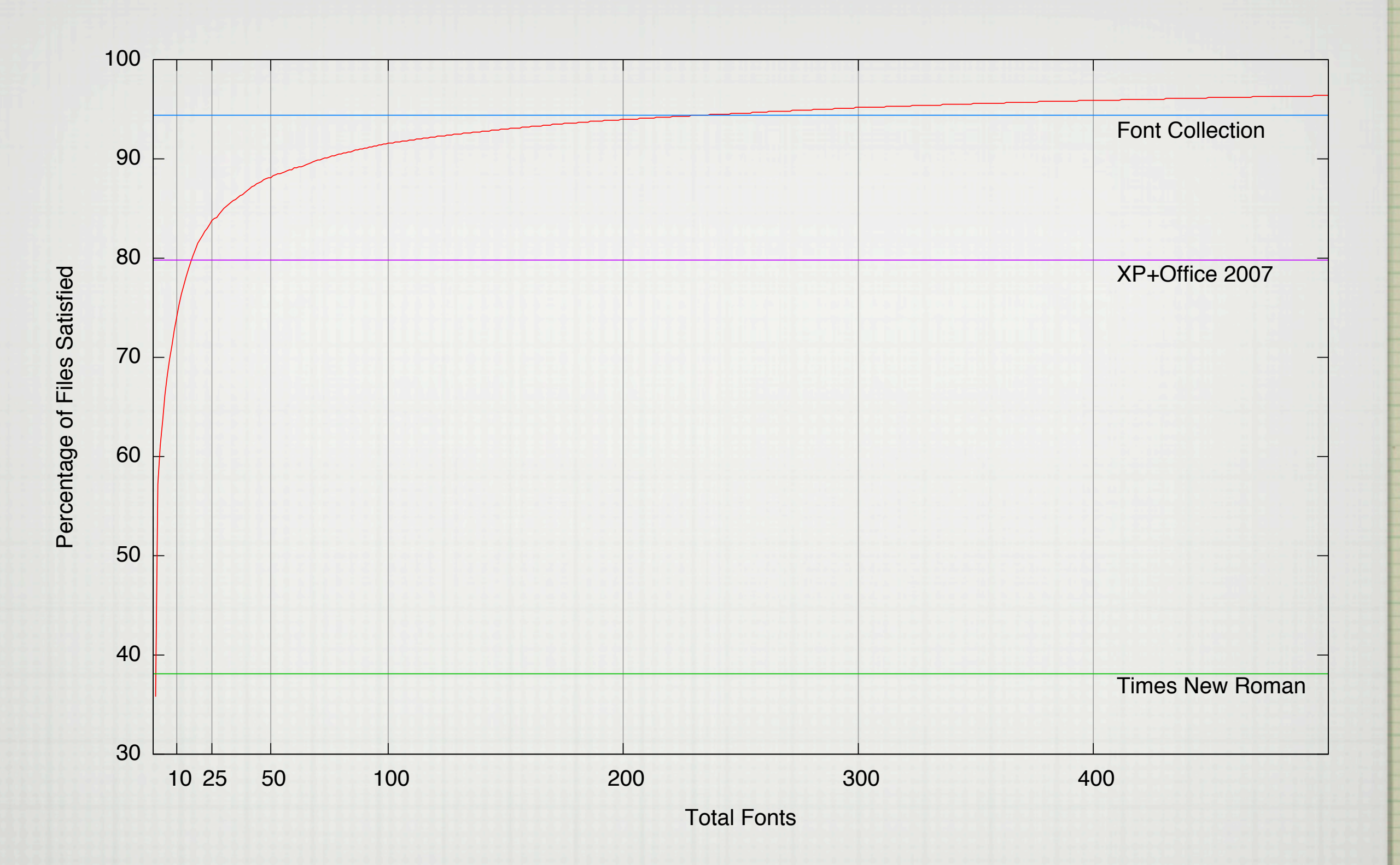

Documents collected using Glossaries

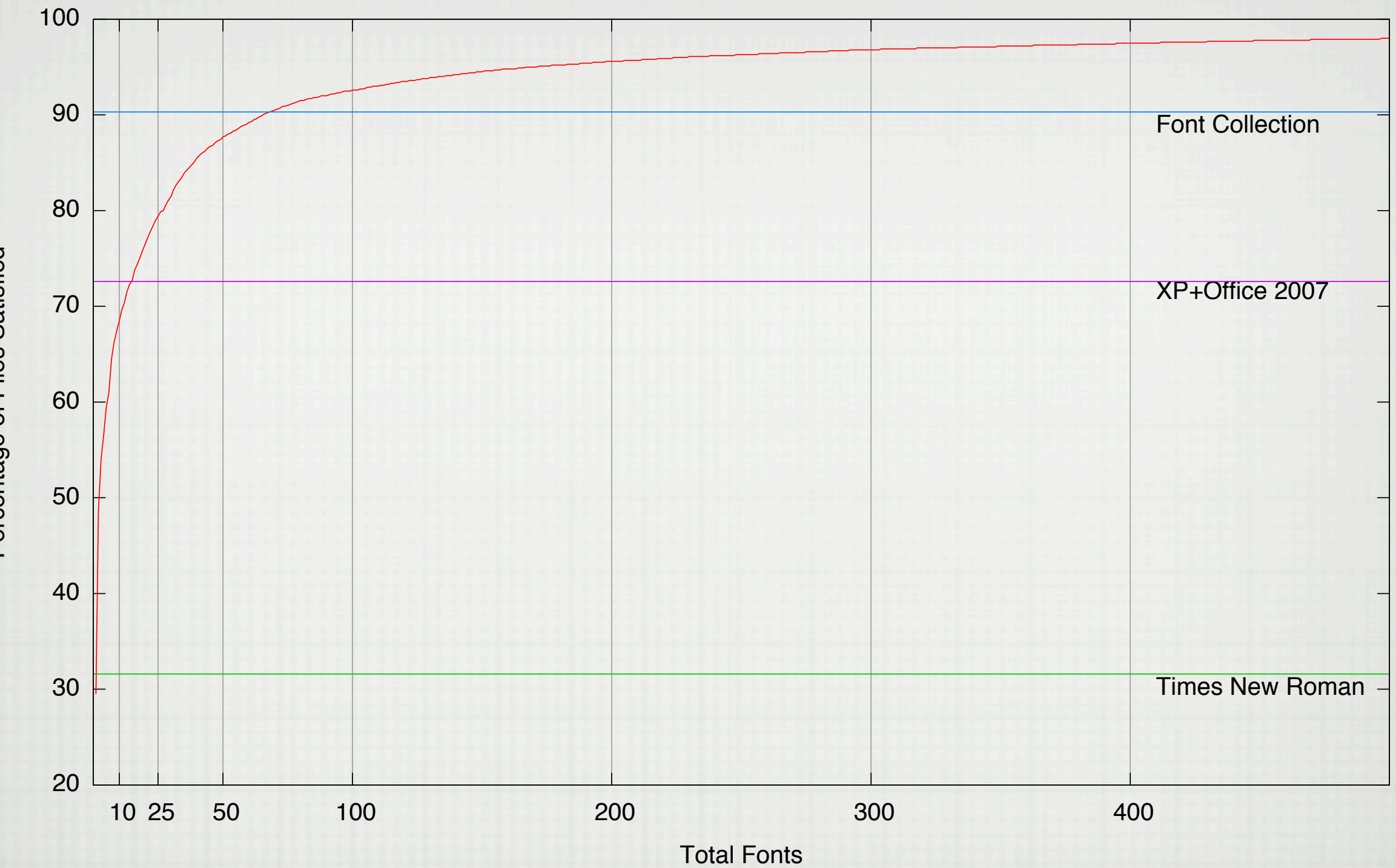

.gov Documents

Percentage of Files Satisfied Percentage of Files Satisfied

## Windows Font Analysis Tool

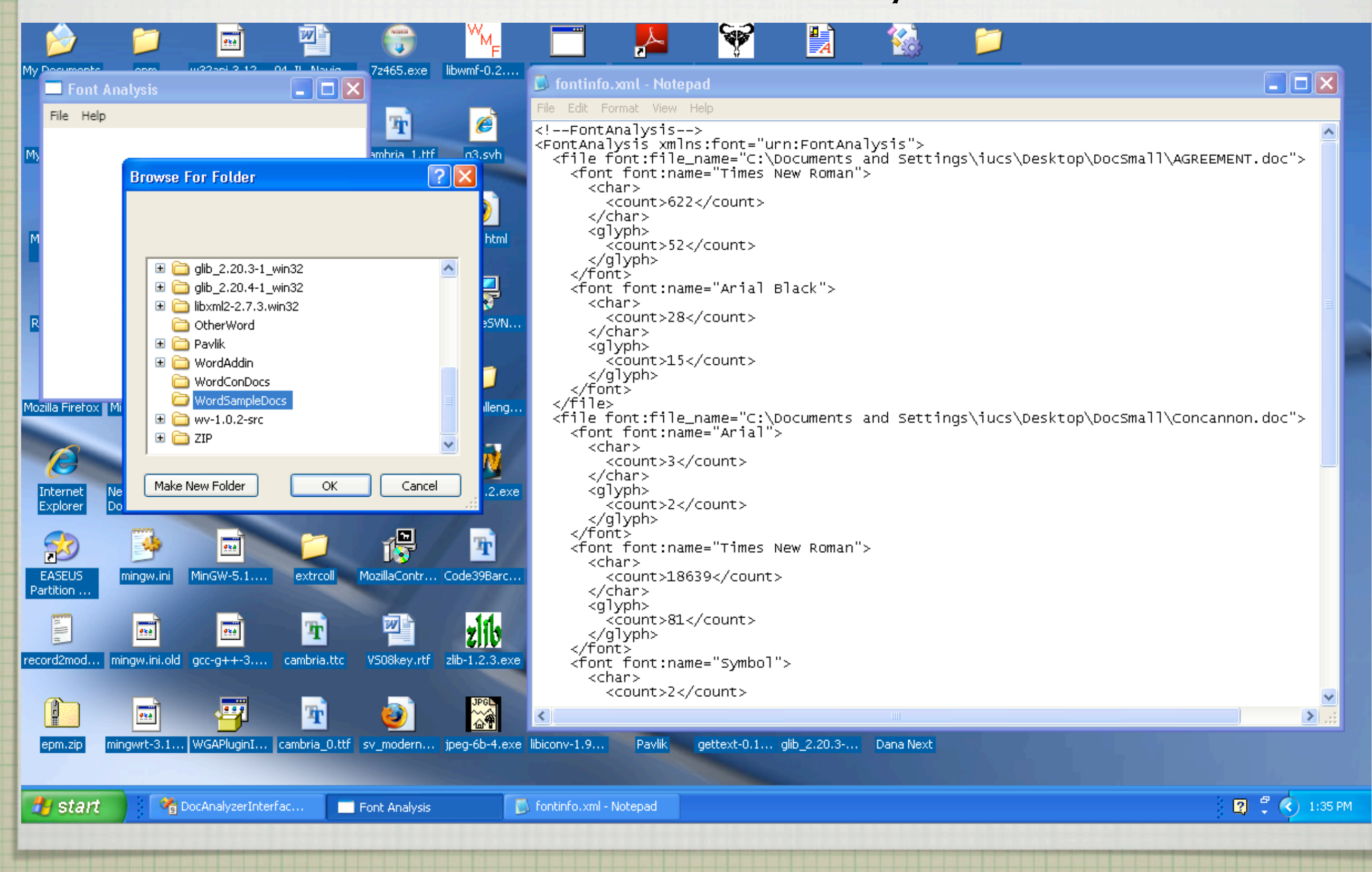

# Word Add-In

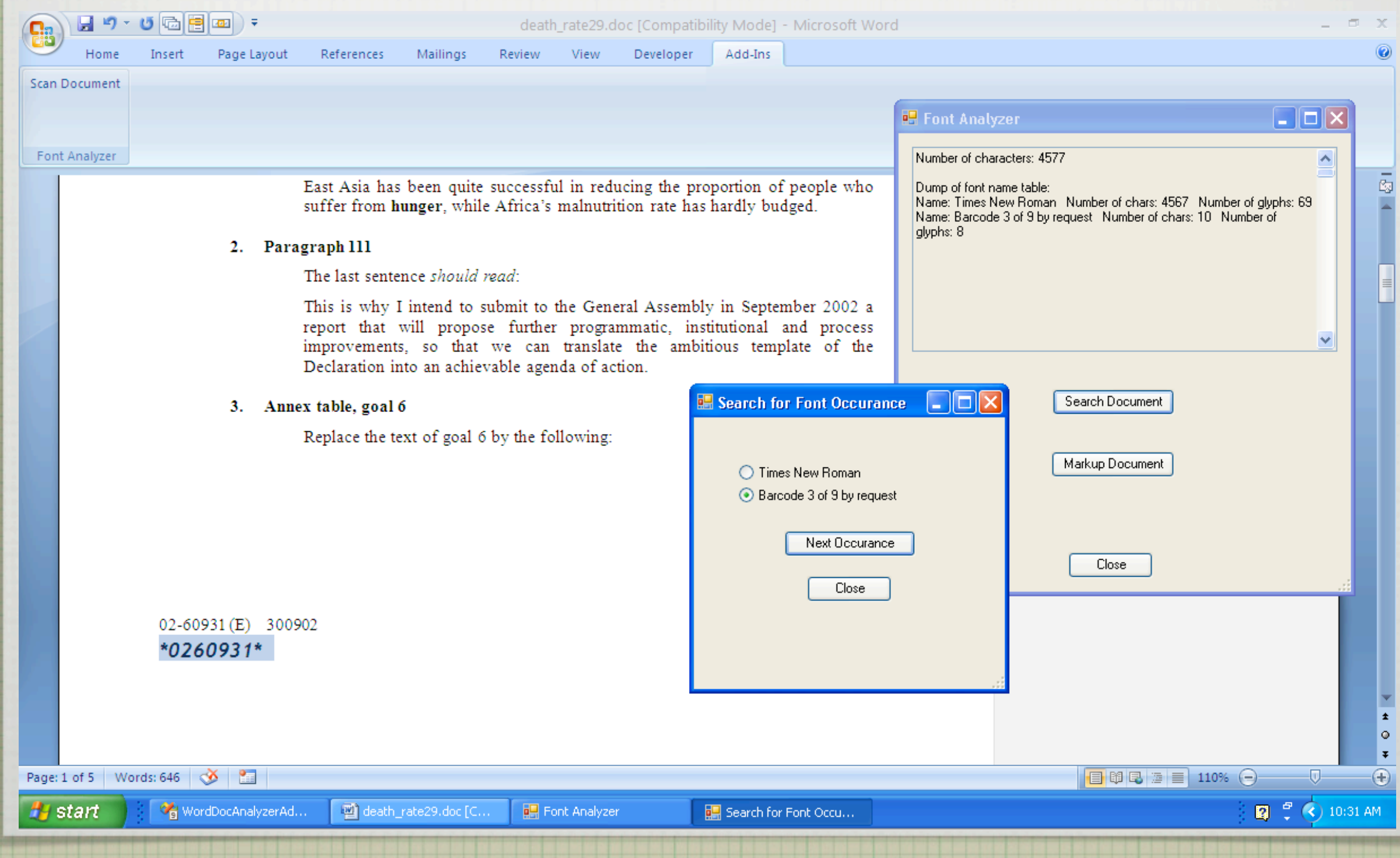

# Logo Example

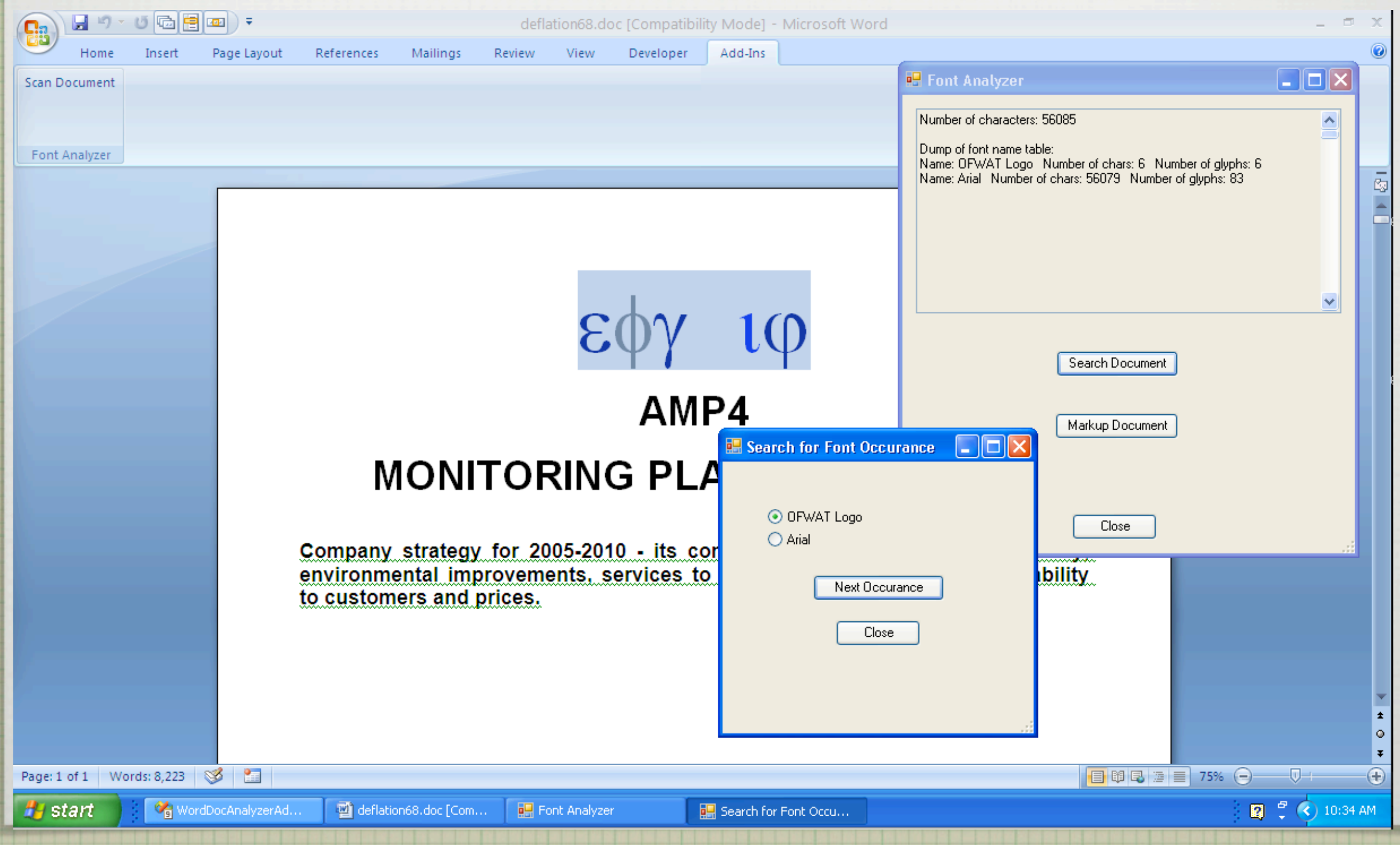

# Cyrillic Font

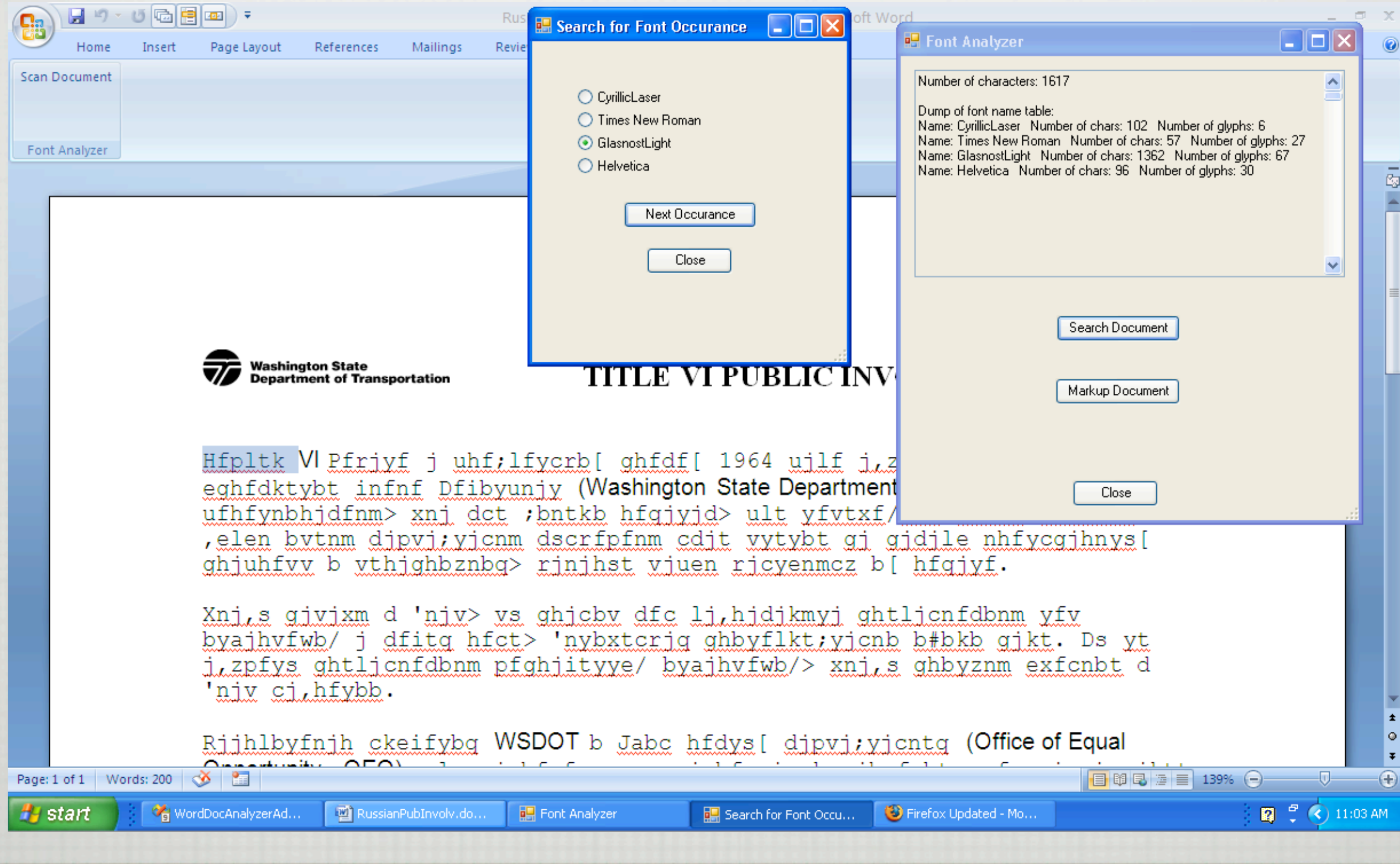

# Problems

Old document (pre Unicode) used ascii character range for Cyrillic.

 $\Box$  Modern versions of "Glasnost Light" use unicode pages properly. Old font is not available It is with profound regret that we inform you that Casady & Greene will close its doors on July 3rd, 2003,

 $\Box$  Legacy substitution documentation identified Corel font "Czar", but that's not quite right [http://nwalsh.com/comp.fonts/FAQ/cf\\_33.htm](http://nwalsh.com/comp.fonts/FAQ/cf_33.htm)

The Cyrillic Charset Soup -- [http://czyborra.com/](http://czyborra.com/charsets/cyrillic.html) [charsets/cyrillic.html](http://czyborra.com/charsets/cyrillic.html)

Article ID: 260162 - Last Review: August 5, 2004 - Revision: 2.2

### **WD2000: Incorrect Characters Appear When You Open Document in Earlier Eastern European Version of Word**

This article was previously published under Q260162

#### SYMPTOMS

When you open a Word document that was created using an earlier Eastern European version of Microsoft Word, the text of the document may appear as square boxes or other incorrect characters when you open the document in the English (U.S.) version of Microsoft Word.

#### **CAUSE**

This problem is caused by font-mapping and character-mapping problems. For example, this problem can occur when you create a document by using a font that is not installed on your computer.

#### RESOLUTION

To correct these problems, Microsoft provides a Word Font Repair Macro that converts the fonts in the document (or the selected text) to Arial.

The following file is available for download from the Microsoft Download Center:

Eefonts.exe (http://download.microsoft.com/download/word2000/eefonts/2000/w9xnt4/en-us/eefonts.exe) Release Date: 27-Jan-2000

For additional information about how to download Microsoft Support files, click the following article number to view the article in the Microsoft Knowledge Base: 119591 (http://support.microsoft.com/kb/119591/EN-US/ ) How to Obtain Microsoft Support Files from Online Services Microsoft scanned this file for viruses. Microsoft used the most current virus-detection software that was available on the date that the file was posted. The file is stored on security-enhanced servers that help to prevent any unauthorized changes to the file.

#### MORE INFORMATION

To download and install the Word Font Repair Macro, follow these steps:

- 1. Click the Eefonts.exe link in the "Resolution" section of this article to download the Eefonts.exe file.
- 2. In the **File Download** dialog box, click to select **Save this program to disk**, and then click **OK**.
- 3. Change the **Save in** box to the folder where you want to save the Eefonts.exe file, and then click **Save**.
- 4. After the file has been downloaded, install the macro. To do this, follow these steps: a. Quit Microsoft Word 2000.

## What can we do?

A better job of identifying "critical" font substitutions

- Use unicode range to assist language identification
- Use language identification tools to identify human language vs symbolic font use
- $\Box$  Create better tools to facilitate quality assurance testing by isolating text with font substitutions
- $\Box$  Create a clearinghouse of font identification and substitution information